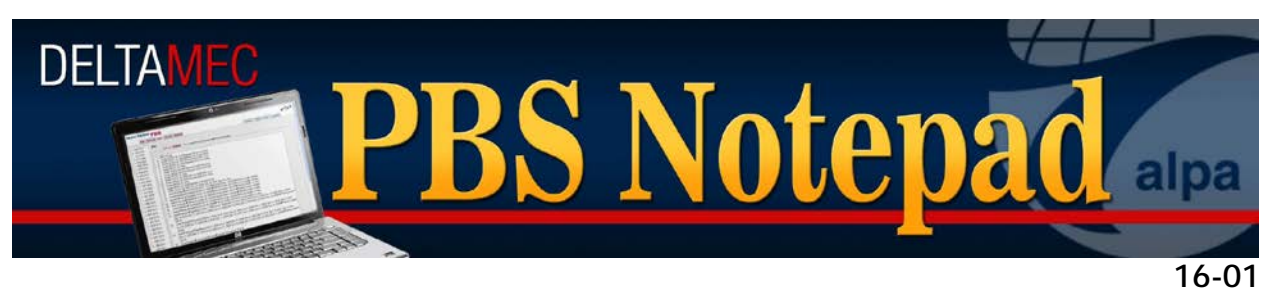

February 23, 2016

# Q1 2016 Software Updates and Reminders

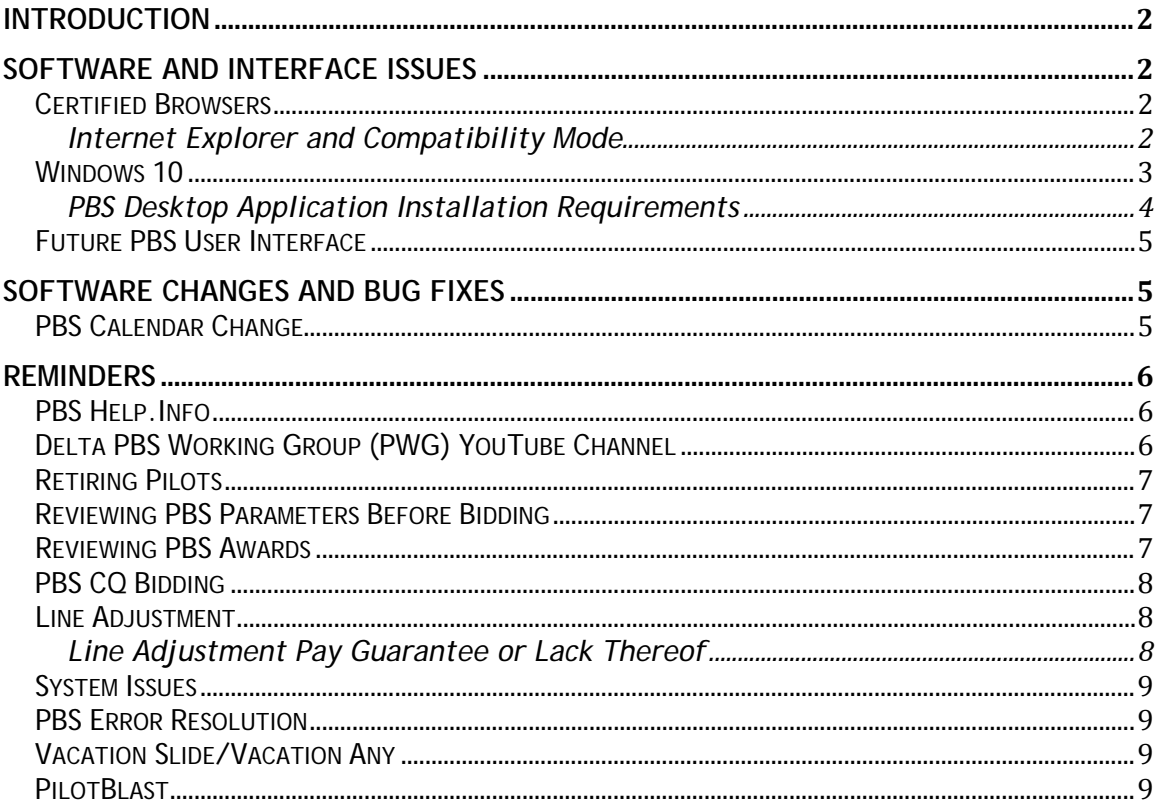

# <span id="page-1-0"></span>**Introduction**

Happy New Year. The PBS Committee and the Delta PBS Working Group have been busy, in partnership with our vendor, Navtech Inc., on providing a series of enhancements to the Preferential Bidding System that will be rolled out over the course of the next few months. The first release is now available and will be addressed in this *PBS Notepad*. In addition we have reprinted a series of reminders from past *PBS Notepads* and the PBS Gouge that are among the most often asked questions we receive each month.

# <span id="page-1-1"></span>**Software and Interface Issues**

#### <span id="page-1-2"></span>**Certified Browsers**

Navtech PBS is supported and tested on Internet Explorer 10 and Chrome 46.0. Although not directly supported, the use of other browsers such as Safari (through version 9.0.2) has functioned well without any overt issues. We have had issues with the latest versions of Mozilla Firefox.

Navtech PBS needs JavaScript, pop-up windows and cookies enabled in all browsers. See browser documentation in the PBS Help Menu for more details.

#### <span id="page-1-3"></span>**Internet Explorer and Compatibility Mode**

At the time of this writing, the current version of Internet Explorer is version 11. However, there is a mode that causes Internet Explorer to behave as if it were IE 7. This is called *compatibility mode*. Assuming that the bid window is open or that you are in your default bid, the indication that you are in *compatibility mode* is that all of the editing buttons are grayed as shown in the screen shot below:

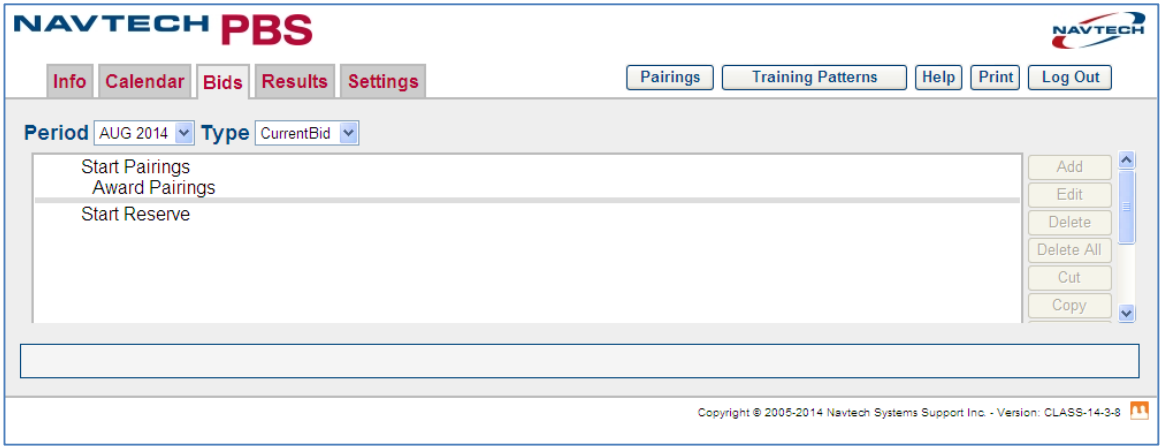

This is especially important to understand as the company computers found in the pilot lounges use Internet Explorer as the required browser.

Although you can select a line within a bid to get the buttons if you already have a bid started, the best solution is to get IE out of compatibility mode as shown next:

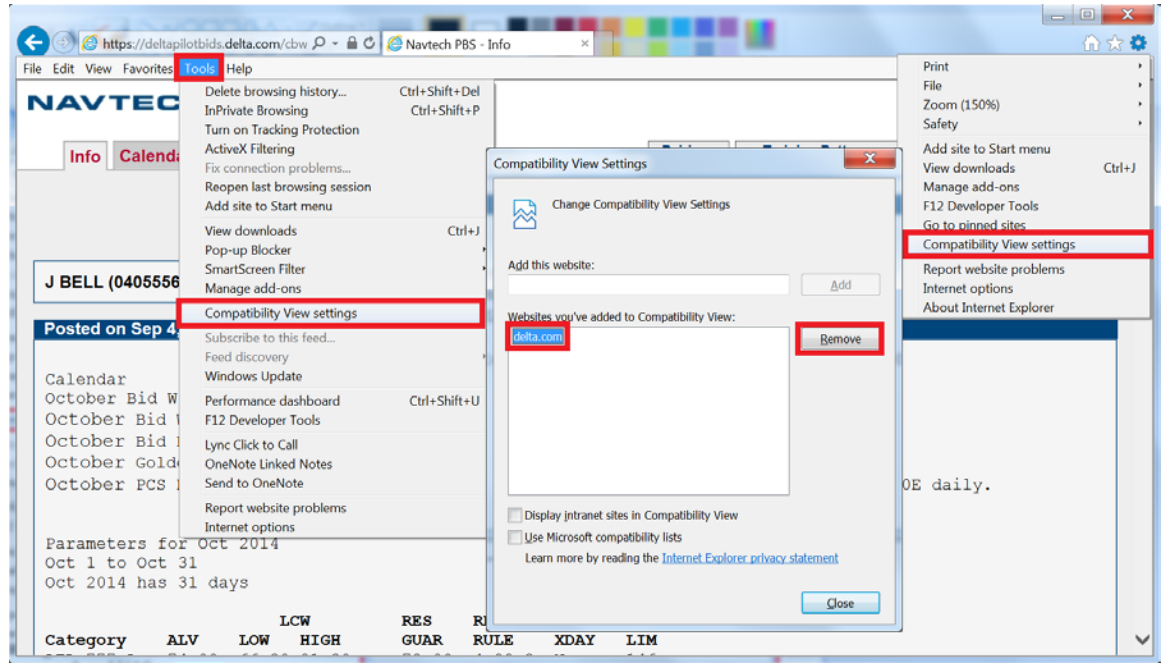

**Steps to turn off Compatibility Mode in Internet Explorer**

## <span id="page-2-0"></span>**Windows 10**

Navtech PBS and the Navtech Desktop Application (DA) are tested and supported on Microsoft Windows 7. We have used it successfully on devices running Windows 10, but there are a couple of tricks.

You will have better results if you are *not in Tablet mode*. To get to the settings, click on icon *labeled 1* in the lower right corner of the screen shot below or swipe in from the right. Once in the settings, click or tap on the tablet mode to deselect it if necessary.

If you are using your device as a tablet without a keyboard, you can still use the DA even though you are not in tablet mode. Click on the keyboard icon *labeled 3* in the lower right corner of the screen shot below when necessary to make a keyboard entry.

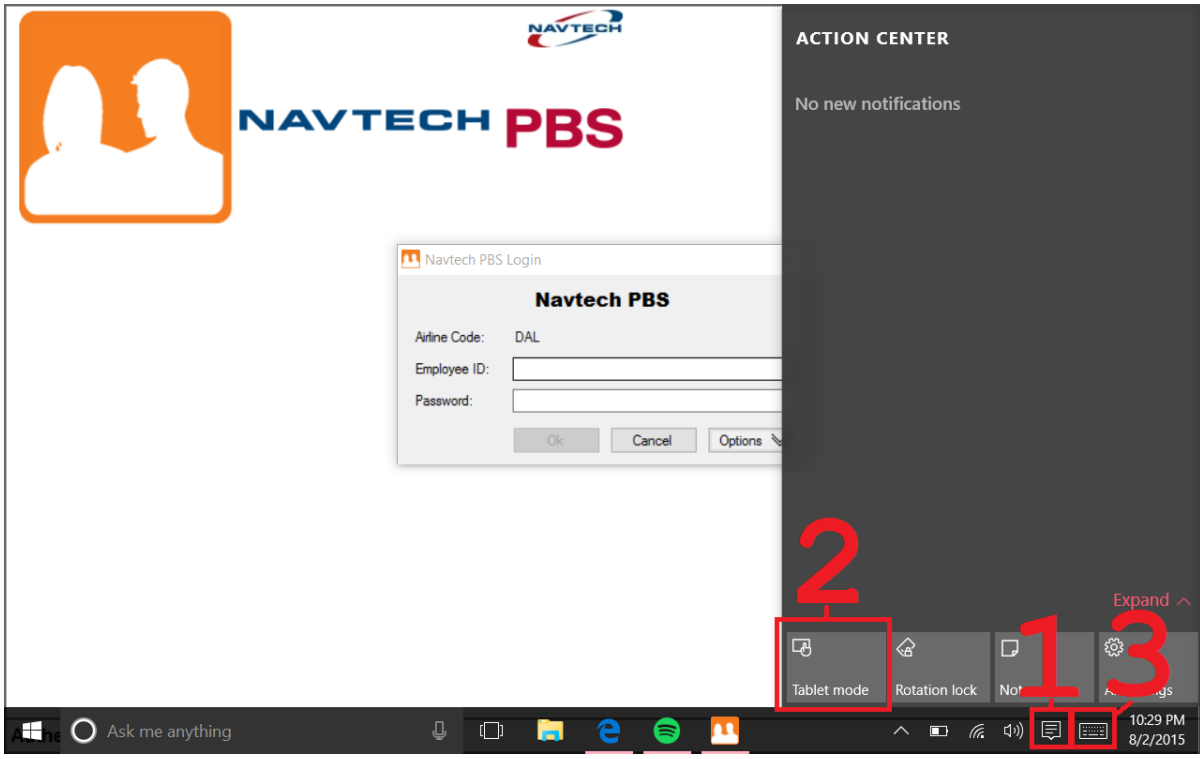

**Steps to run the PBS Desktop Application with Windows 10**

#### <span id="page-3-0"></span>**PBS Desktop Application Installation Requirements**

As a reminder the Desktop Application installer requires .NET Framework version 3.5. You cannot install the PBS DA without it. If you do not have the correct version you will see the following message.

**.NET Framework 3.5 is still required even if you have .NET Framework 4 installed. The .NET Framework 4 works side by side with older versions, this means you can have both versions installed on your computer.**

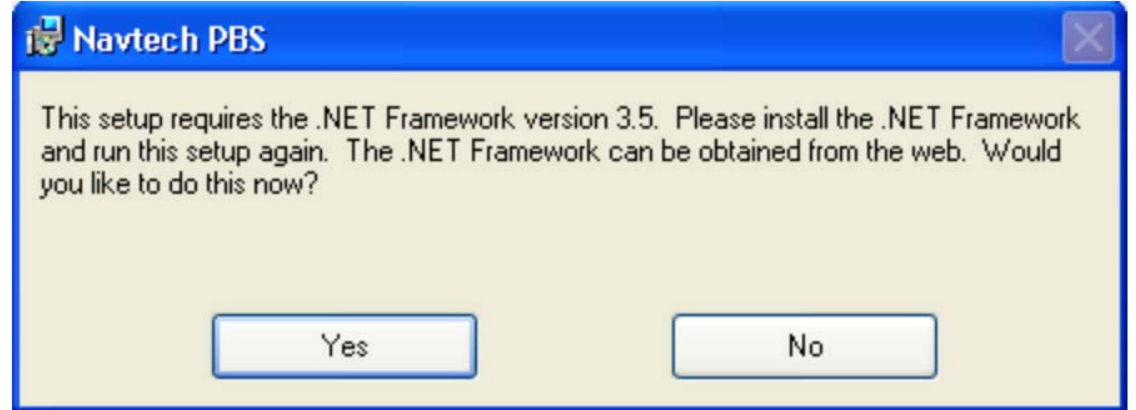

Selecting "Yes" will take you to Microsoft's website. Follow the on-screen instructions and run the PBS Desktop Application installer again.

# <span id="page-4-0"></span>**Future PBS User Interface**

Navtech is in the final stages of its internal quality control testing of the new PBS User Interface (UI), and the PBS Committee will begin our acceptance testing by the end of Q1 2016. This new PBS UI will offer analysis and bidding access through approved and certified browsers with off-line capability. As long as a bidder is using a certified browser that runs HTML5, you will be able to download the bid package data, analyze the pairings data, add/edit bids offline and then submit bids once you have an internet connection. Also, this will create new PBS capabilities for the iPad and Mac products. As we approach the launch of this new UI, we will communicate more details, present user guides and videos, and present the timeline for its use. In the mean time we would like you to be aware of the following issues:

- Once the new UI is introduced, the two existing bidding interfaces (the PBS Web UI and the PBS Desktop Application) will begin a 'sunset' window that will ultimately remove them from the PBS software suite.
- The initial functionality of the new UI will be based on the existing capabilities of the PBS Desktop Application. If you do not use or are not familiar with its existing capabilities and functions of the DA, *we strongly suggest that you use this time to begin using it so that the transition will not be challenging for you*.
- As a reminder, neither Navtech, nor Delta, nor ALPA support or endorse thirdparty software used for PBS bidding. Although we have no idea how existing third-party software may or may not function with the new UI, we suspect that most will not work as they do now, if they work all. We must stress that each of us is responsible for our own bidding and if you are neither familiar with nor knowledgeable of how to use the provided PBS software, you may find yourself playing catch up and challenged to enter your monthly bid. *Please take the next couple of months to educate yourself as necessary*.

# <span id="page-4-1"></span>**Software Changes and Bug Fixes**

#### <span id="page-4-2"></span>**PBS Calendar Change**

As part of the enhancements to the PBS Calendar, you will see an addition to the display starting this month. Each calendar day will show the bidder's cumulative rolling 365-day block total based on the most recent data import from iCrew. This will be depicted as 365B: x:xx with the x:xx displaying the block time in hours: minutes. This depiction is for a general sense of where each individual crewmember is for [FAR](http://www.ecfr.gov/cgi-bin/text-idx?SID=42edd6863bd861563cb9b9a7e922d032&node=14:3.0.1.1.3&rgn=div5%23se14.3.117_125)  [117.23\(b\)\(2\)](http://www.ecfr.gov/cgi-bin/text-idx?SID=42edd6863bd861563cb9b9a7e922d032&node=14:3.0.1.1.3&rgn=div5%23se14.3.117_125) compliance.

| January 2016<br>SMTWTFS<br>$\overline{c}$<br>9<br>8<br>34<br>5<br>6<br>10 11<br>12 13 14 15 16<br>17 18 19 20 21 22 23<br>24 25 26 27 28 29 30<br>31 |                                                  |                                                  | February 2016 $\rightarrow$<br>Active Period: FEB 2016, Total In-Period Credit: 45:30<br>FEB 2016   Awarded   Historical | March 2016<br><b>MTWTFS</b><br>5<br>ä.<br>$\Omega$<br>10 11 12<br>R<br>6<br>13 14 15 16 17 18 19<br>20 21 22 23 24 25 26<br>27 28 29 30 31 |                                                  |                                                                         |
|----------------------------------------------------------------------------------------------------|--------------------------------------------------|--------------------------------------------------|----------------------------------------------------------------------------------------------------|----------------------------------------------------------------------------------------------------|--------------------------------------------------|-------------------------------------------------------------------------|
| <b>Sunday</b>                                                                                                    | Monday                                           | <b>Tuesday</b>                                   | Wednesday                                                                                                    | <b>Thursday</b>                                                                                                    | Friday                                           | <b>Saturday</b>                                                         |
| 31<br>FEB 2016-+                                                                                                    |                                                  | T                                                | $\overline{2}$                                                                                                    | $\overline{3}$                                                                                                    | $\overline{4}$                                   | $\overline{5}$<br>6                                                     |
| $QVAC \rightarrow$<br>Start: 00:00<br>365B: 642:58                                                                                                   | $\rightarrow$ QVAC $\rightarrow$<br>365B: 639:50 | $\rightarrow$ QVAC $\rightarrow$<br>365B: 639:50 | $\rightarrow$ QVAC $\rightarrow$<br>365B: 639:50                                                                         | $\rightarrow$ QVAC $\rightarrow$<br>365B: 639:50                                                                                           | $\rightarrow$ QVAC $\rightarrow$<br>365B: 634:34 | $\rightarrow$ QVAC<br>End: 23:59<br>Total Credit: 22:45<br>365B: 627:43 |
| 7                                                                                                    |                                                  | $\vert$ 8                                        | 9 <sup>1</sup>                                                                                                    | 10                                                                                                    | 11                                               | 13<br>12                                                                |
| $FVAC \rightarrow$                                                                                                    | $\rightarrow$ FVAC $\rightarrow$                 | $\rightarrow$ FVAC $\rightarrow$                 | $\rightarrow$ FVAC $\rightarrow$                                                                                         | $\rightarrow$ FVAC $\rightarrow$                                                                                                    | $\rightarrow$ FVAC $\rightarrow$                 | $\rightarrow$ FVAC                                                      |
| Start: 00:00<br>365B: 627:43                                                                                                    | 365B: 619:41                                     | 365B: 614:42                                     | 365B: 614:42                                                                                                    | 365B: 614:42                                                                                                    | 365B: 614:42                                     | End: 23:59<br>Total Credit: 22:45<br>365B: 612:07                       |
| 14                                                                                                    |                                                  | 15                                               | 16 <sup>1</sup>                                                                                                    | 17 <sup>1</sup>                                                                                                    | 18                                               | $\overline{20}$<br>19                                                   |
| 365B: 608:43                                                                                                    | 365B: 601:49                                     | 365B: 595:18                                     | 365B: 591:38                                                                                                    | 365B: 588:07                                                                                                    | 365B: 588:07                                     | 365B: 588:07                                                            |
| 21                                                                                                    |                                                  | 22                                               | 23                                                                                                    | 24                                                                                                    | 25                                               | 26<br>27                                                                |
| 365B: 579:39                                                                                                    | 365B: 579:39                                     | 365B: 579:39                                     | 365B: 579:39                                                                                                    | 365B: 579:39                                                                                                    | 365B: 579:39                                     | 365B: 579:39                                                            |
| 28                                                                                                    |                                                  | 29<br>$\rightarrow$ FEB 2016                     |                                                                                                    | 2                                                                                                    | ø                                                | 5<br>Δ                                                                  |
| 365B: 579:39                                                                                                    | 365B: 579:39                                     | 365B: 579:39                                     |                                                                                                    |                                                                                                    |                                                  |                                                                         |

**PBS Web UI Calendar**

| $\overline{\phantom{0}}$<br>Calendar<br>Active Period: FEB 2016. Total In-Period Credit: 045:30<br>П<br>February 2016 |                                    |                            |                             |                            |                             |                                                                   |  |  |  |  |
|----------------------------------------------------------------------------------------------------|------------------------------------|----------------------------|-----------------------------|----------------------------|-----------------------------|-------------------------------------------------------------------|--|--|--|--|
|                                                                                                    |                                    |                            |                             |                            |                             |                                                                   |  |  |  |  |
| 31 Jan (FEB 2016)<br><b>QVAC</b><br>Start 00:00<br>3658:642.58                                                        | 1 Feb<br><b>QVAC</b><br>3658 63950 | <b>QVAC</b><br>3658:539.50 | <b>QVAC</b><br>3858 83950   | <b>QVAC</b><br>3858 63950  | <b>QVAC</b><br>3656: 834:34 | <b>QVAC</b><br>End: 23.59<br>Total Credit: 022:45<br>3658:627.43  |  |  |  |  |
| <b>FVAC</b><br>Start 00:00<br>3656:627:43                                                                             | <b>FVAC</b><br>3658 619.41         | <b>FVAC</b><br>3656:614:42 | <b>FVAC</b><br>3658: 614:42 | <b>FVAC</b><br>3658 614:42 | <b>FVAC</b><br>3658 614.42  | <b>FVAC</b><br>End: 23:59<br>Total Credit: 022-45<br>3658: 612-07 |  |  |  |  |
| ΠO<br>36SB: 605:43                                                                                                    | 15<br>3658 601.49                  | 16<br>3658 595 18          | 17<br>3658 59138            | 18<br>3658 588 07          | 19<br>3658: 588 07          | 20<br>365B: 588.07                                                |  |  |  |  |
| 21                                                                                                    | $ 22\rangle$                       | $ 23\rangle$               | 124                         | 125                        | 26                          | $\overline{27}$                                                   |  |  |  |  |
| 365B: 579:39                                                                                                    | 365B: 57939                        | 3658: 579.39               | 3658: 579:39                | 3658 579.39                | 3658 57939                  | 3658: 579:39                                                      |  |  |  |  |
| 28                                                                                                    | $29$ Feb                           | 11 Mar (FEB 2016)          |                             |                            |                             |                                                                   |  |  |  |  |
| 3655:579:39                                                                                                    | 365B 57939<br><b>COME</b>          | 3658: 579.39               |                             |                            |                             |                                                                   |  |  |  |  |

**PBS DA Calendar** 

Going forward we will be developing additional depictions for other cumulative limits related to FAR 117.

# <span id="page-5-0"></span>**Reminders**

#### <span id="page-5-1"></span>**PBS Help.Info**

The PBS Committee maintains a website with a plethora of good information and links to other documents and pertinent websites at:<http://www.pbshelp.info/delta/>

Please visit and consider book marking this URL.

#### <span id="page-5-2"></span>**Delta PBS Working Group (PWG) YouTube Channel**

In case you missed it, a YouTube Channel was launched in the summer of 2014 that offers several video tutorials. The current library of videos includes:

- Navtech PBS Logic
- PBS Reserve Logic and Bidding
- PBS CQ Bidding
- PBS Bidding During Training Months
- Delta PBS Information Resources
- Delta PBS Interface Options and Password Functionality

The URL for the YouTube Channel is[:https://www.youtube.com/user/DeltaPBS](https://www.youtube.com/user/DeltaPBS)

We suggest that you subscribe to this channel as well as bookmark the website for future access.

## <span id="page-6-0"></span>**Retiring Pilots**

With the increasing number of pilots retiring, we wanted to remind you that your PBS Calendar will indicate your retirement date and the days that you are no longer able to fly using the code "RET". These days are credited as a pro-rated value of the ALV for your category and will be used for line construction. There is an expanded explanation of how to bid in your retirement month found in the PBS Gouge.

# <span id="page-6-1"></span>**Reviewing PBS Parameters Before Bidding**

Each month when bidding opens, there is a host of information available to the Delta pilot group that should be thoroughly reviewed. Among the items that are important for review ahead of your bidding are:

- Monthly Timeline
- Days of the Bid Month/Number of Days in the Bid Month
- Average Line Value (ALV)
- Line Construction Window (LCW)
- Reserve Guarantee
- Reserve Rule Parameters
- Extra X-day Availability
- Reserve Pro-ration Tables
- Reduced Lower Limit (RLL) Eligibility Numbers

# <span id="page-6-2"></span>**Reviewing PBS Awards**

The PWA stipulates that the final PBS awards must be published in iCrew NLT 1800E on the 17th of each month. When that occurs and the PBS system is unlocked, a list of pilots who have Reduced Lower Limit (RLL) awards, Unblockable awards, or unbuildable awards are posted. It is incumbent upon all pilots to review this list as it is up to you as to how you would like to exercise your contractual rights.

- RLL awards and options are covered under PWA *Section 23 D. 19.*
- Unblockable awards and options are covered under PWA *Section 23 D. 10. b.*

If you see that you have been identified as 'unbuildable' it means the following:

- PBS is unable to build you a regular line within the LCW due to the fact that no pairings fit on your schedule based on your pre-awarded events and their associated credit value
- PBS is unable to build you a legal reserve line because the pre-awarded events and your days available in the month make it impossible for you to have a legal minimum block of on-call reserve days as specified for your category

If you are "unbuildable," you have two options

• You may keep your regular line award and its value, which is less than the minimum value of the LCW, and use PCS and/or the iCrew Swap Board to pick up trips

• You may have your schedule manually converted to a reserve line such that you can receive the reserve guarantee for the days you are available. To do this you must contact the PBS Administrator.

### <span id="page-7-0"></span>**PBS CQ Bidding**

There is a PBS CQ Bidding Guide (current version 15-01) and PBS CQ Bidding Video (see above) that explains the details of CQ bidding. All pilots must keep track of their personal CQ eligibility cycle and requirements. A couple of highlights to consider:

- CQ Golden Days are submitted in iCrew
- The CQ bid window, requirements, and CQ bid packages are posted on the Crew Resources and Scheduling Page of the DeltaNet
- CQ Bidding is accomplished in PBS
- It is possible to be awarded CQ training in your Early Month of eligibility even if you are attempting to avoid CQ training, so consider which CQ patterns you would prefer in the event you cannot avoid involuntary training

## <span id="page-7-1"></span>**Line Adjustment**

The following is an excerpt from *[Scheduling Alert 14-08](https://dal.alpa.org/library?Command=Core_Download&EntryId=6918)* distributed in August 2014. Please refer to this document for the full explanation of Line Adjustment.

Shortly after the PBS bids close, a snapshot of a pilot's current line is taken. This snapshot is taken just prior to the beginning of the PBS processing of that pilot's category, and will include the results of any PCS runs that occurred after the bids closed, but prior to the time that the snapshot was taken. A line will then be built that maintains FAR and PWA compliance with the pilot's line as it exists in the snapshot. Any changes to a pilot's line from the "snapshot" line that occur prior to the completion of the PBS award are not accounted for in the pilot's preliminary award. This can create a violation that must be reconciled prior to the pilot's line being released into iCrew. Reconciliation must be completed no later than 1800E on the 17th of each month.

This reconciliation, known as the *line adjustment process*, is defined as: the process by which the company **removes** a rotation(s) from a regular pilot's line for the next bid period that would otherwise create an FAR and/or PWA conflict(s).

#### <span id="page-7-2"></span>**Line Adjustment Pay Guarantee or Lack Thereof**

*Rotation guarantee for rotations removed during the line adjustment process is driven by whether the conflict was due to an assignment or an award.* 

If a rotation on a pilot's future month line is removed as a result of the line adjustment process, and the removal was required because: he over flew his block or duty; he was rerouted into additional block or duty; he was inversely assigned a rotation, or he was assigned a reserve rotation, sometime during the time of the bid award process, that pilot will receive rotation guarantee with a corresponding recovery obligation.

If the line adjustment removal was required as a result of a WS or GS award, then the conflicting trip is removed no pay guarantee.

# <span id="page-8-0"></span>**System Issues**

**IF YOU HAVE A BIDDING EMERGENCY and are unable to contact the call center prior to the bid window closing on the 11th,** *call a Crew Scheduling Supervisor and ask them to page the PBS Administrator***. Please also fill out a PBS Bid Inquiry form as described below. Once the bid window closes, it is not possible to reopen it to enter bids. Please be proactive in your bidding habits and attempt to submit your bids as soon as possible each month during the bid window.** 

#### <span id="page-8-1"></span>**PBS Error Resolution**

The error resolution process is detailed in MOU #1 – PBS. However, it is worth mentioning the most critical item here: A pilot must report a potential PBS bid award error to the PBS system administrator **within six days of the publication of the bid award in DBMS**. The best way to report the potential error is by filling out the PBS Bid Inquiry form located under 'Forms & Inquiries' on the right side of the Crew Resources and Scheduling web page. When filling out the Bid Inquiry form, please include as much detail as possible as this helps us research your award. Both the PBS Administrator and the PBS Committee receive the submitted form.

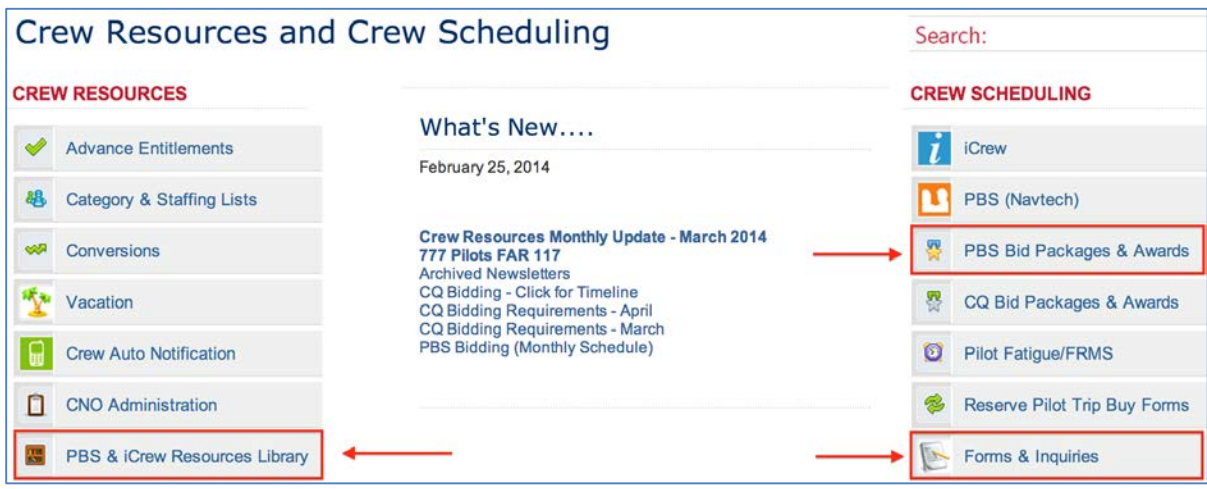

**Crew Resources and Scheduling Page**

# <span id="page-8-2"></span>**Vacation Slide/Vacation Any**

As a reminder, bidders who select the bid option Slide Vacation or Vacation Any are only manipulating the vacation days that reside solely within the current bid month. It is not possible to slide vacation days from the next bid month into the current bid month, nor is it possible to slide vacations days from the current bid month into the next bid month.

#### <span id="page-8-3"></span>**PilotBlast**

One of the most effective and timely ways in which we communicate to the Delta pilots is by text blasts using the [PilotBlast](https://my.textcaster.com/asa/Default.aspx?ID=fa8c1f04-5c19-4af1-8b1a-d8623d178872) system.

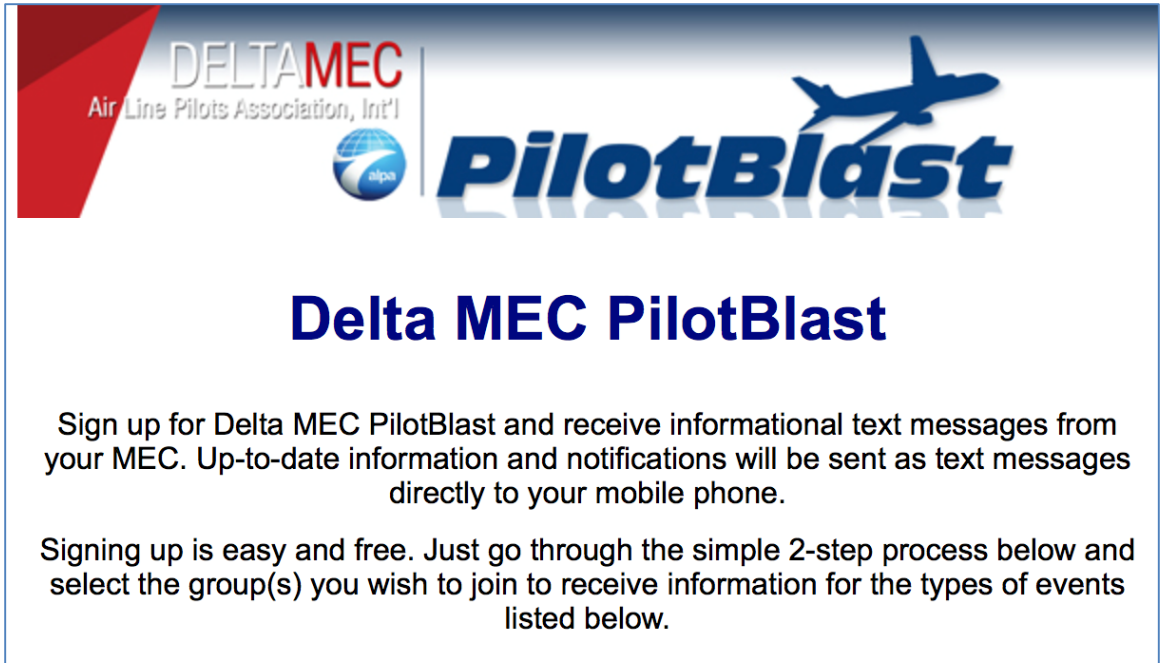

This service is provided for the pilots of Delta Air Lines.

As of the drafting of this PBS Notepad, less than 4000 of the Delta pilots make use of this free and important communication tool. We highly suggest that you sign up for this service if you are not currently using it. For those who are currently signed up and enjoy the timely messaging that is provided, take a moment to update your message options. You can find the link for this service in each Delta MEC Weekly Update Vectors at the bottom of the page (*look for the PilotBlast icon shown here*)

**Delta MEC PBS Committee [pbscommittee@alpa.org](mailto:pbscommittee@alpa.org)**